# **Установка параметров при помощи ПДУ на ИК лучах.**

1. Выход из любых режимов корректировки производится при помощи кнопки «ВЫХОД».

В случае если при нахождении в каком-либо режиме корректировки или настройки, в течение 30 секунд не производится каких-либо действий, то происходит автовыход в основной режим работы.

## 2. **Установка времени и даты.**

В том случае, если используется модификация табло с возможностью отображения времени и даты, то Вы можете выполнять настройки значений этих параметров.

# Установка **СЕКУНД**.

Вход в данный режим производится при нажатии на кнопку «**СЕК**». Коррекция выполняется при нажатии на кнопку «**0**», при этом происходит установка секунд в значении 00.

Если до установки параметра СЕКУНДЫ текущее значение было от 30 до 59 сек, то происходит автоматическое увеличение значения МИНУТЫ на 1 с последующей проверкой и (при необходимости) увеличением параметров ЧАСЫ, ЧИСЛО, МЕСЯЦ и ГОД на 1.

#### Установка **ВРЕМЕНИ**.

Вход в данный режим производится при нажатии на кнопку «**ВРЕМЯ**». Коррекция выполняется при нажатии на цифровые кнопки «**0**»-«**9**».

#### Установка **ГОДА**.

Вход в данный режим производится при нажатии на кнопку «**ГОД**». Коррекция выполняется при нажатии на цифровые кнопки «**0**»-«**9**».

Значение ГОД не отображается на экране в основном режиме работы, но его установка необходима для правильного корректного определения даты.

#### Установка **ДАТЫ**.

Вход в данный режим производится при нажатии на кнопку «**ДАТА**». Коррекция выполняется при нажатии на цифровые кнопки «**0**»-«**9**».

## 3. **Установка продолжительности отображения попеременно отображающихся параметров.**

В том случае, если на каком-либо индикаторе табло выводятся попеременно значения времени, даты или какие-либо другие параметры (зависит от модификации), то Вы можете устанавливать продолжительность индикации этих параметров на индикаторе.

#### Установка **продолжительности отображения** параметра **ВРЕМЯ**.

Вход в данный режим производится при нажатии на кнопку «**ПрВРМ**». Коррекция выполняется при нажатии на цифровые кнопки «**0**»-«**9**».

Доступный диапазон для установки времени отображения от 00 сек до 99 сек. При установке этого значения в 00 сек данный параметр не будет отображаться на экране.

#### Установка **продолжительности отображения** параметра **ДАТА**.

Вход в данный режим производится при нажатии на кнопку «**ПрДТ**». Коррекция выполняется при нажатии на цифровые кнопки «**0**»-«**9**».

Доступный диапазон для установки времени отображения от 00 сек до 99 сек. При установке этого значения в 00 сек данный параметр не будет отображаться на экране.

## Установка **продолжительности отображения** параметра **ТЕМПЕРАТУРА**.

Вход в данный режим производится при нажатии на кнопку «**ПрТМП**». Коррекция выполняется при нажатии на цифровые кнопки «**0**»-«**9**».

Доступный диапазон для установки времени отображения от 00 сек до 99 сек. При установке этого значения в 00 сек данный параметр не будет отображаться на экране.

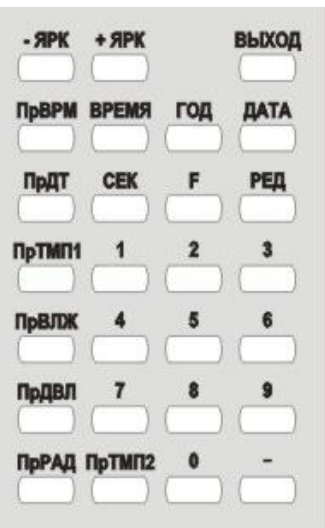

#### 4. **Установка значений покупки-продажи курсов валют.**

Активизируется нажатием кнопки «РЕД». После этого начинает моргать левый верхний индикатор, отображающий значения курсов валют, что говорит о входе в режим быстрого выбора редактируемого индикатора.

При помощи кнопок «2 1», «8 4», «4  $\leftrightarrow$ », «6  $\rightarrow$ » (что, соответствует стрелкам вверх, вниз, влево, вправо) Вы можете перемещаться по всем индикаторам, отображающим значения курсов валют, и сразу выбрать необходимый для редактирования индикатор.

Вход непосредственно в режим редактирования значений курсов валют выполняется из указанного выше режима при помощи нажатия кнопки «5  $\leftrightarrow$  (что соответствует кнопке «Enter»). При этом начнет моргать только одно знакоместо выбранного ранее индикатора, которое становится доступно для ввода числовых значений.

Устанавливают значения курсов валют при помощи цифровых кнопок «0»-«9».

При помощи кнопки «ТЧК» устанавливают точку в значении курсов валют. Точка устанавливается на знакоместе, которое в данный момент доступно для редактирования (это знакоместо должно моргать). Выключают точку повторным нажатием, находясь на этом же знакоместе.

При помощи кнопки «[ ]» можно вместо числового значения установить символ «пробел» (пустота) на знакоместе, которое находится в данный момент в режиме редактирования.

При помощи кнопки «-» можно вместо числового значения установить символ прочерк (тире) на знакоместе, которое находится в данный момент в режиме редактирования.

При помощи кнопок «» и «» можно выполнять перемещение по всем знакоместам всех индикаторов, отображающих значения курсов валют, с целью быстрого достижения нужного знакоместа и его последующего редактирования.

При помощи кнопки «СЕГМ» Вы можете вместо числового значения установить любой символ на знакоместе, которое находится в данный момент в режиме редактирования. При входе в этот режим, выбранное знакоместо начинает моргать в 2 раза чаще, чем в режиме редактирования. Выход обратно в режим редактирования происходит при повторном нажатии на кнопку «СЕГМ».

Необходимый символ формируется в 7-сегментном коде при помощи цифровых кнопок «2» (сегмент A), «6» (сегмент B), «9» (сегмент C), «8» (сегмент D), «7» (сегмент E), «4» (сегмент F), «5» (сегмент G).

Для выхода из режима установки значений курсов валют в основной режим работы нажмите кнопку «ВЫХОД». При этом все введенные значения курсов валют сохраняются.

## 5. **Регулировка яркости индикатора.**

Для регулировки яркости индикатора используйте кнопки «-ЯРК» и «+ЯРК». Текущую яркость Вы можете визуально контролировать по индикатору. Доступно 10 градаций яркости. По умолчанию установлена максимальная яркость.

#### 6. **Блокирование доступа при управлении с ИК ПДУ.**

В данной модификации табло может быть установлена функция номера-пароля (устанавливается на заводеизготовителе по согласованию с заказчиком). Эта функция служит для того, чтобы табло не реагировало на команды ИК ПДУ при корректировке других аналогичных табло, установленных рядом.

В случае заводской установки в табло такого номера-пароля (это может быть цифра от 1 до 9) табло не будет реагировать на какие-либо нажатия кнопок на ИК ПДУ. В этом случае нажмите кнопку «**РЕД**», на табло отобразится заданный для данного табло номер-пароль (например «1»). Далее требуется нажать на ИК ПДУ цифровую кнопку, совпадающую с эти номером-паролем. После этого открывается доступ на редактирование любых параметров в обычном режиме. В случае бездействия в течение 30 секунд доступ на редактирование параметров вновь закрывается до следующего ввода верного номера-пароля.

**Внимание! Режим коррекции доступен для всех параметров, в том числе и тех, которые не присутствуют в текущей версии электронного табло. Изменение таких параметров никак не сказывается на работе устройства.** 

**Внимание! При корректировке не используйте функциональный режим (активируется нажатием кнопки «F» на ИК ПДУ). Данный режим служит для настройки различных служебных функций электронного табло в процессе изготовления. Самостоятельное изменение этих служебных функций может привести к некорректной работе табло.**